Lenka Čechová Geometrie a počítač aneb Nebojte se Cabri (3)

*Učitel matematiky*, Vol. 10 (2002), No. 4, 209–217

Persistent URL: <http://dml.cz/dmlcz/150551>

#### **Terms of use:**

© Jednota českých matematiků a fyziků, 2002

Institute of Mathematics of the Czech Academy of Sciences provides access to digitized documents strictly for personal use. Each copy of any part of this document must contain these *Terms of use*.

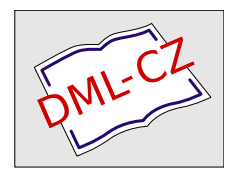

[This document has been digitized, optimized for electronic delivery and](http://dml.cz) stamped with digital signature within the project *DML-CZ: The Czech Digital Mathematics Library* http://dml.cz

## GEOMETRIE A POČíTAČ (3) aneb NEBOJTE SE CABRI

### LENKA CECHOVÁ

V minulém čísle jsme zmínili nástroje, pomocí kterých je možno v Cabri Géornětre (dále jen Cabri}! efektivně generovat množiny bodů daných vlastností. V tomto čísle se těmto nástrojům budeme věnovat podrobněji. Ukážeme si, že s jejich pomocí lze generovat nejen množiny bodů, ale i množiny jiných geometrických objektů

# Část 3. Množiny geometrických objektů

#### 3.1. Množiny bodů daných vlastností

Řadu geometrických objektů lze vytvořit jako množinu bodů určitých vlastností. Asi nejjednodušším případem je kružnice *k* se středem *S* a poloměrem *r* - množina všech bodů v rovině majících od pevného bodu *S* konstantní vzdálenost *r.* K vytvoření této množiny bodů standardně používáme v geometrii kružítko. V této části ukážeme, jak pomocí Cabri konstruovat některé složitější množiny bodů.

### Příklad 7: Je dána kružnice *k* se středem *S* a vně této kružnice bod  $B$ . Sestrojte množinu všech středů  $O$  úseček *AB,* jejichž krajní bod *A* leží na kružnici *k.*

Nechte nejdříve studenty udělat náčrtek na papír a odhadnout, co bude tvořit množina všech tředů úseček *AB.* Potom teprve použijte Cabri.

http://www.math.muni.cz/~mlc/geom/cabri.html

<sup>1</sup> Informace o tomto výukovém programu včetně odkazu na volně šiřitelnou demoverzi lze najít např. na

Pomocí ikony *Kružnice* B3 sestrojte kružnici *k* se středem *S* a vně této kružnice bod *B.* Aktivujte ikonu Úsečka B2 a sestrojte úsečku *AB* s krajním bodem *A* na kružnici *k* a krajním bodem *B* v daném bodě *B.* Zvolte nástroj Střed úsečky C1 a klikněte myší na úsečku *AB.* Střed úsečky označte O. Vygenerujte množinu všech takových středů O: zvolte *Množina* objektů C1, klikněte nejdříve na bod O, potom na bod *A.* pokud jste postupovali správně, vytvořila se kružnice procházející bodem O. Označte ji m. Nyní můžete pohybovat bodem *B* po kreslící ploše, popř. měnit poloměr kružnice k a sledovat, jak se bude měnit vygenerovaná množina bodů.

Vykreslování všech středů úseček *AB* lze provést také postupně. Smažte vygenerovanou kružnici m. Aktivujte ikonu *Stopa ano/ne* E1 a klikněte myší na bod O. Zvolte *Pohyb objektu* E1, stiskněte myš u bodu A a se stlačenou myší natáhněte u bodu A malou pružinu (viz příklad 6). Pohyb lze zastavit klávesou Esc. (Poznámka: Na rozdíl množiny bodů vykreslené pomocí ikony *Množina* objektů C1 se takto vykreslená množina bodů nezachová při uložení a opětovném otevření souboru ani při pohybech s kreslící plochou apod.)

#### Příklad 8: Je dána kružnice *h* se středem *H* a uvnitř této kružnice bod  $F$   $(F \in H)$ . Sestrojte množinu středů všech kružnic, které se dotýkají kružnice *h* a procházejí bodem *F.*

Sestrojte kružnici *h* se středem *H* a uvnitř této kružnice bod *F.* Sestrojte střed jedné kružnici *k,* která prochází bodem *F* a dotýká se kružnice *h* v libovolném bodě *T.* Zvolte bod *T* na kružnici *h.* Střed *S* hledané kružnice *k* bude ležet na úsečce *HT* a na ose úsečky *FT.* Aktivujte ikonu Úsečka B2 a sestrojte úsečky *HT, FT.* Zvolte nástroj Střed úsečky C1 a klikněte myší na úsečku *FT.* Sestrojte průsečík osy úsečky *FT* s úsečkou *HT* (např. pomocí ikony Průsečíky B1) a označte ho S. Sestrojte kružnici *k* se středem *S* a poloměrem *ST.* Vygenerujte množinu všech takových středů *S:* zvolte *Množina* objektů C1, klikněte nejdříve na bod S, potom na bod *T.* Pokud jste postupovali správně, byla vytvořena

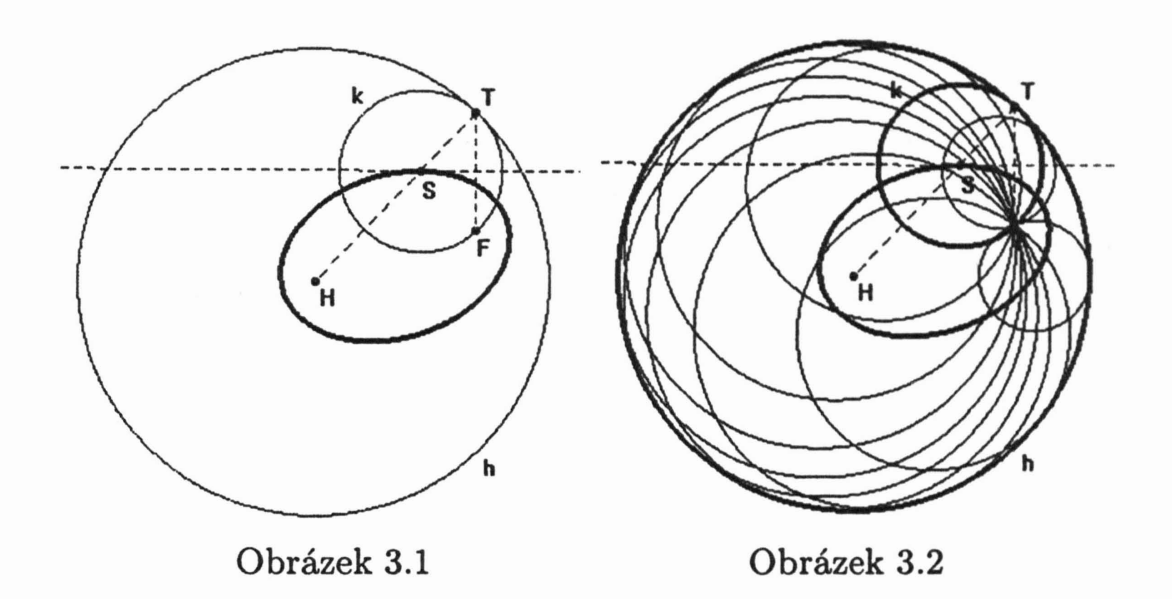

elipsa <sup>s</sup> ohnisky <sup>v</sup> bodech *HaF* (viz obrázek 3.1). Pomocí nástroje *Množina* objektů Ci lze do obrázku dokreslit také množinu kružnic  $k$  - nejdříve klikněte myší na kružnici, potom na bod T (viz obrázek 3.2). Obdobně jako v předchozím příkladě lze vykreslování všech středů S i kružnic k provést také postupně.

Zadání úlohy lze pozměnit tak, že místo bodu F bude dána kružnice f ležící uvnitř kružnice *h* a budete hledat množinu všech středů kružnic *<sup>k</sup>* dotýkajících se kružnic *haf.*

Poznámka: Počet objektů, které se vykreslí při použití nástroje *Množina* objektů, můžete nastavit. V dialogovém okně *Nastavit / Nastavit* prostředízvolte *Množiny* a nastavte vaši volbu.

## 3.2. Obálky rovinných křivek

Budeme uvažovat jedno parametrickou soustavu křivek v rovině a studovat její obálku. Předpokládejme, že každá křivka v rovině je pro daný parametr  $t \in \mathbb{R}$  zadána rovnicí

$$
F(x, y, t) = 0,\t\t(1)
$$

kde každá funkce  $F(x, y, t)$  je definovaná pro všechna  $(x, y) \in \mathbb{R}^2$  $a t \in \mathbb{R}$  a je třídy  $C^r$  pro dostatečně velké r (tj. existuje první až  $r$ -tá derivace, kde  $r$  je dostatečně velké). Křivku  $K$ , která se dotýká všech křivek soustavy (1), nazýváme *obálkou soustavy* křivek (1).

Např. kružnice  $h$  na obrázku 3.2 je obálkou všech kružnic  $k$ , které mají střed na elipse. Zformulujme nyní definici precizněji:

Křivku lC *s parametrickým* vyjádřením *f(t), nazýváme obálkou soustavy* křivek (1), *jestliže má v* bodě f *(to) styk* 1. řádu *s* křivkou  $F(x, y, t_0)$  *pro všechna*  $t_0 \in I$ .

To znamená, že pokud vyloučením parametru  $t$  ze soustavy

$$
F(x, y, t) = 0, \quad \frac{\partial F}{\partial t}(x, y, t) = 0 \tag{2}
$$

obdržíme rovnici

$$
G(x,y) = 0,\t\t(3)
$$

která je implicitním vyjádřením nějaké křivky  $K$ , pak je tato křivka hledanou obálkou.<sup>2</sup>

Vyzkoušejte: Zobrazte osy - *Zobrazit osy* (E2). Aktivujte ikonu *Kružnice* B3 a sestrojte kružnici *k* se středem *S* na ose *x* a libovolným poloměrem *r,* Nyní vygenerujte množinu všech takových kružnic o poloměru *r,* které mají střed na ose *x.* Zvolte nástroj *Množina* objektů Ci, klikněte myší nejdříve na kružnici a potom na její střed.

Snadno vypočteme obálku soustavy kružnic konstantního poloměru *r,* které mají střed na ose *x ..* Vyjádříme soustavu (1). Všechny kružnice se středem na ose *x*, tj.  $S = [t, 0]$ , a poloměrem r budou vyjádřeny soustavou rovnic

$$
(x-t)^2 + y^2 - r^2 = 0.
$$
 (4)

Určíme  $\frac{\partial F}{\partial t}(x, y, t) = 0$ , tj. derivací (4) podle *t* obdržíme

$$
2(x-t) = 0.\t\t(5)
$$

<sup>2</sup>Podrobnější teoretický výklad k pojmu *obálka soustavy* křivek viz např. Doupovec, Miroslav, *Diferenciální geometrie a tenzorový* počet, PC-DIR Real, Brno, 1999 (skriptum VUT Brno).

Z rovnic (4), (5) snadno vyloučíme parametr *t* a dostáváme dv přímky

$$
y=\pm r.
$$

Nyní tuto obálku vytvoříme pomocí nástrojů Cabri. Zobrazte osy - *Zobrazit osy* (E2). Aktivujte ikonu *Kružnice* B3 a se-

strojte kružnici *k* se středem S na ose *x* (nikoliv ovšem v počátku!) a libovolným poloměrem *r,* Nyní vygenerujte množinu všech takových kružnic o poloměru  $r$ , které mají střed na ose *x,* Zvolte nástroj *Množina* objektů Ci, klikněte

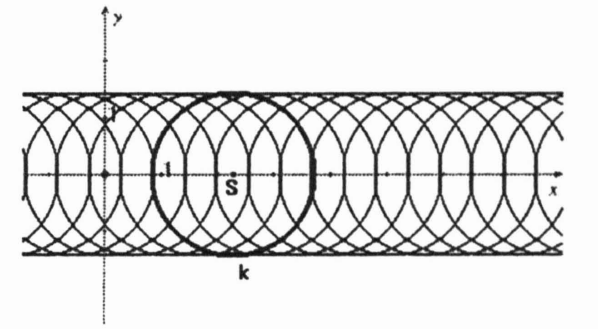

myší nejdříve na kružnici a potom na její střed (viz obrázek 3.3).  $(\check{C}$ astá chyba: Pokud jste při zadávání poloměru r kružnice k zvolili jako koncový bod poloměru ten bod kružnice, který leží na ose *x,* bude vygenerována jiná množina kružnic, než je požadováno v zadání. Jaká?)

Poznámka: Z rovnic (2) ale nelze eliminovat parametr *t* ve všech případech. Např. rovnice  $x^2 + y^2 - t = 0$ , kde  $t > 0$ , představují jedno parametrickou soustavu soustředných kružnic, které evidentně nemají obálku. Skutečně také příslušná soustava (2) nemá řešení.

Příklad 9: Je dána kružnice h se středem  $H = [0,0]$  a poloměrem *s.* Určete obálku soustavy všech kružnic k, které mají střed *S* na kružnici *h* a konstantní poloměr *r* < *s.*

Zobrazte kružnici *h* se středem *H* = [0, O] a poloměrem *s.* Sestrojte jednu kružnici *k* se středem *S* a poloměrem r. Nyní vygenerujte množinu všech takových kružnic o poloměru  $r$ , které mají střed na ose *x.* Zvolte nástroj *Množina* objektů Ci, klikněte myší nejdříve na kružnici a potom na její střed. (viz obrázek 3.4)

Ve výsledném obrázku měňte poloměr kružnice *k* a sledujte obálku.

Obálku kružnic *k* můžete také vyjádřit rovnicemi. Ukážeme jeden z možných postupů řešení.

Snadno lze vyjádřit soustavu (1). Nechť má kružnice *h* parametrické vyjádření

$$
x = s\cos t, \quad y = s\sin t.
$$

Potom všechny kružnice se středem na kružnici *h* a poloměrem r budou vyjádřeny soustavou rovnic

$$
(x - s\cos t)^2 + (y - s\sin t)^2 - r^2 = 0,
$$
 (6)

což lze upravit na tvar

$$
x^{2} + y^{2} - 2s(x \cos t + y \sin t)^{2} + s^{2} - r^{2} = 0.
$$
 (7)

Derivací (7) podle *t* dostaneme

$$
2s(x\sin t - y\cos t) = 0.\tag{8}
$$

Úpravou a umocněním rovnic (7), (8) obdržíme soustavu

$$
\frac{(x^2 + y^2 + s^2 - r^2)^2}{4s^2} = (x \cos t + y \sin t)^2, \tag{9}
$$

$$
0 = (x\sin t - y\sin t)^2.
$$
 (10)

Po umocnění levých stran a sečtení rovnic (9), (10) vyloučíme parametr *t* a dostáváme

$$
(x2 + y2 + s2 - r2)2 = 4s2(x2 + y2).
$$
 (11)

Zavedením substituce  $x^2 + y^2 = z$  převedeme (11) na kvadratickou rovnici

$$
z^2 - 2(s^2 + r^2)z + (s^2 - r^2)^2 = 0.
$$

Jejím řešením obdržíme  $z_{1,2} = s^2 + r^2 \pm 2rs$ . Po dosazení  $z_{1,2} = x^2 + y^2$  je zřejmé, že se jedná o rovnice dvou kružnic z obrázku 3.5

$$
k_1: x^2 + y^2 = (s+r)^2, k_2: x^2 + y^2 = (s-r)^2.
$$

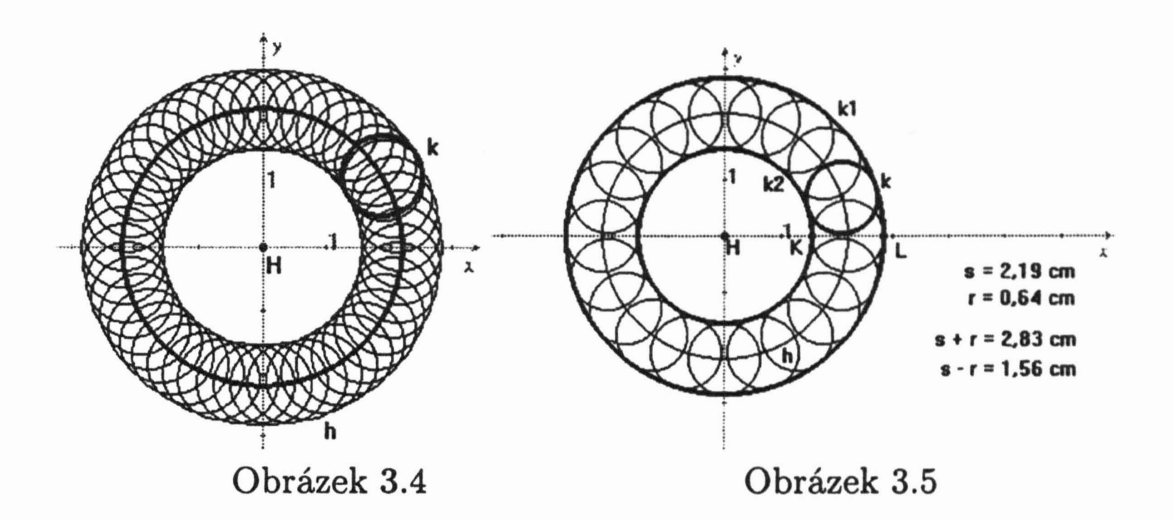

Poznámka: Na obrázku 3.5 byl před vygenerováním kružnic nastaven počet objektů v dialogovém okně *Nastavit* / *Nastavit pro*středí / *Množiny* z původních padesáti na dvacet (viz poznámka za příkladem 8). Kružnice *kl, k2* tvořící obálku byly sestrojeny pomocí nástrojů *Vzdálenost a délka* D2, výpočty D2 (výpočet poloměrů *s* + *r, s* - *r), Nanést délku a délku* Cl a *Kružnice* B3.

Příklad 10: Je dána kružnice h se středem  $H = [0, 0]$  a poloměrem *s.* Určete obálku soustavy kružnic k, které mají střed *S* na kružnici *h* a procházejí bodem O = [s, O].

Zobrazte osy a kružnici h se středem  $H = [0,0]$  a poloměrem *s.* Aktivujte ikonu Průse čiku Bl a sestrojte průsečíky kružnice *h* s osou *x.* Pomocí nástroje *Názvy* El označte průsečík o souřadnicích [s, O] jako bod O. Sestrojte jednu kružnici *k* se středem *S* na kružnici *h* procházejí bodem O. Obdobně jako v předešlém příkladě nyní pomocí nástroje *Množina* objektů Cl vygenerujte množinu všech takových kružnic *k* (viz obrázek 3.6). Srovnej s předešlým příkladem.

Na rozdíl od příkladu 9 jsou kružnice *k* "uvázány" do pevného bodu O, tj. poloměr r kružnice *k* se mění v závislosti na pohybu jejího středu. Analogicky jako v předchozím příkladě uvažujme

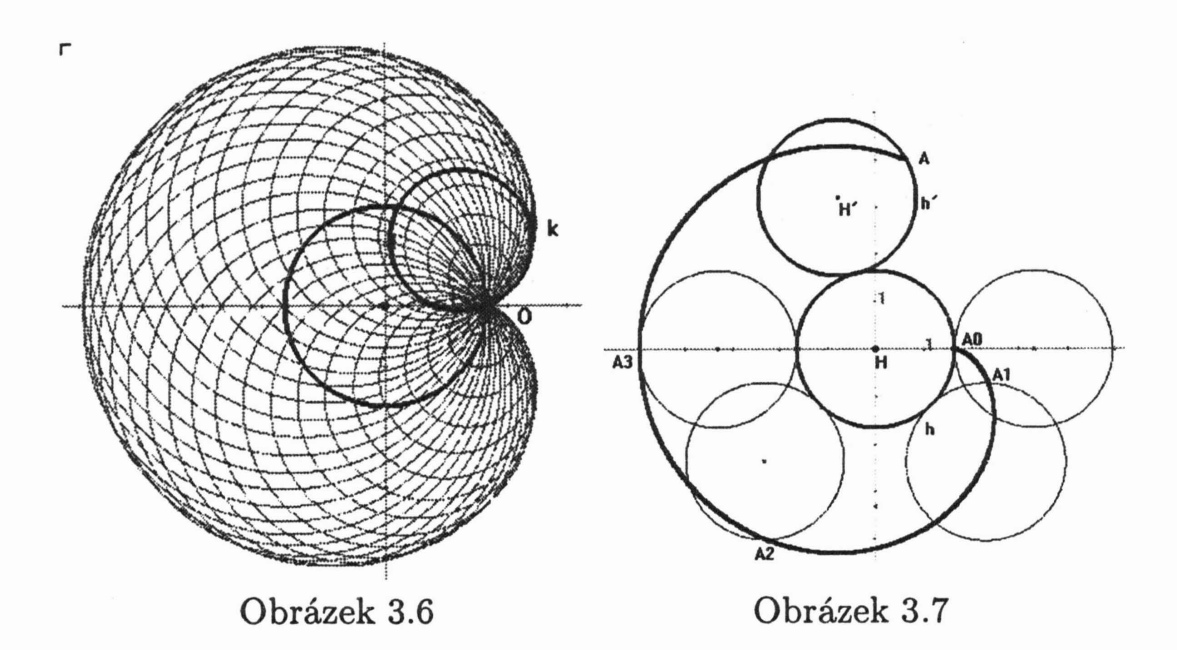

parametrické vyjádření kružnice *h* ve tvaru.

$$
x = s \cos t, \quad y = s \sin t.
$$

Potom pomocí kosinovy věty pro trojúhelník *HOS* vyjádříme poloměr r jako funkci *t*

$$
r^2 = 2s^2(1-\cos t)
$$

a všechny kružnice se středem na kružnici h procházející bodem O budou vyjádřeny soustavou rovnic

$$
(x - s\cos t)^2 + (y - s\sin t)^2 - r^2 = 2s^2(1 - \cos t) = 0.
$$
 (12)

Obdobným postupem jako v příkladě 9 lze obdržet rovnici

$$
(x2 + y2 - s2)2 - 4s2[(x - s)2 + y2] = 0.
$$
 (13)

Křivka  $K$  o rovnici (13), která byla vytvořena jako obálka kružnic *k* se nazývá *kardioda.* Kardioda patří mezi tzv. cyklické křivky, speciálně epicykloidy. Epicykloidy jsou křivky, které opisuje bod pevně spjatý s kružnicí, která se kotálí po vnějším obvodu jiné kružnice. Aby vznikla speciálně kardioda, musí mít obě kružnice

- pevná i kotálející se - stejný poloměr (viz obrázek 3.7). Cyklickým křivkám se budeme věnovat v příštím čísle.

*Mgr. Lenka* Čechová *Katedra matematiky* PřF *MU* Janáčkovo *nám. 2a,* 662 95 *Brno e-mail: mlc@math.muni.cz*

 $\star$ \* \*

#### Binomická věta

EMIL CALDA

Setkal jsem se jednou večer před domem se svým starým dobrým známým binomem. Prohodili jsme spolu pár binomických vět, jak se nám od doby mládí značně změnil svět, že už dneska ženský nejsou, co bejvaly dřív, a že bude nejlíp zajít někam na pár piv. Na ten večer vzpomínám pln dojetí, jak jsme se tam umocnili na třetí!